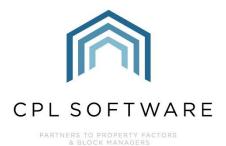

# CPL RELEASE NOTES VERSIONS 2.59.12 - 2.59.14

**JULY 2023** 

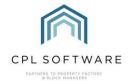

## **CONTENTS**

| Introduction        | 3    |
|---------------------|------|
| Core System         | 4    |
| Financial           | 5    |
| Jobs                | . 18 |
| Property Management | . 22 |

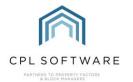

### INTRODUCTION

Welcome to the notes accompanying sub-versions of CPL's 2.59 Release.

This document contains a list of new features and changes implemented in Releases 2.59.12 to 2.59.14.

Changes and new features have been classified under the following headings:

- Core System
- Financial
- Jobs
- Property Management.

Each Release item number is coloured to represent these sections based on the following key:

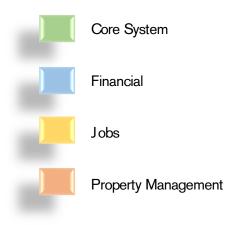

These Release Notes will be available in the CPL Knowledge Base.

All CPL releases also include many background improvements made to existing features in CPL which may not be listed here.

Please note that in this release, several new features have required additional description. To keep the Release Notes document to a more manageable length separate helpsheets and training guides have been created and added to the Knowledge Base for these items. Where this is relevant, a summary of the feature is included in this document along with a link to the location of the Helpsheet or Training Guide in the Knowledge Base.

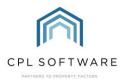

# **CORE SYSTEM**

| Search Filters After Clicking to Highlight in the Master Grid  CPL tabs and then clicked into the text box on the search filters, there could be a slight delay experienced.  This has been improved and users will no longer experience this.                                                           | Release Sub-<br>Version and<br>Item Number | Туре    | Title                         | Overview                                                                                                    |
|----------------------------------------------------------------------------------------------------|--------------------------------------------|---------|-------------------------------|----------------------------------------------------------------------------------------------------|
| 2.59.14 Feature CPL News Popup  This is a new feature which will open the CPL Software website when you first log into CPL. This will pop open the CPL Software News webpage in a browser window to enable you to stay up to date with all CPL information and developments.                             |                                            | Fix     | Search Filters After Clicking |                                                                                                    |
| NEWS  Welcome to the CPL Software News Page. Discover industry leading articles from our knowledgeable UK- based Senior Management Team.  This will be controlled by a system setting which by default will be turned on.  Please contact CPL Support if you would like this to be configured to be off. |                                            | Feature | CPL News Popup                | This is a new feature which will open the CPL Software website when you first log into CPL. This will pop open the CPL Software News webpage in a browser window to enable you to stay up to date with all CPL information and developments.  PARTNERS TO PROPERTY FACTORS & BLOCK MANAGERS  WHO WE WORK WITHY SERVICESY PRICES CONTACTY BOOK A DEMO  NEWS  Welcome to the CPL Software News Page. Discover industry leading articles from our knowledgeable UK-based Senior Management Team.  This will be controlled by a system setting which by default will be turned on. |

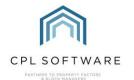

FINANCIAL

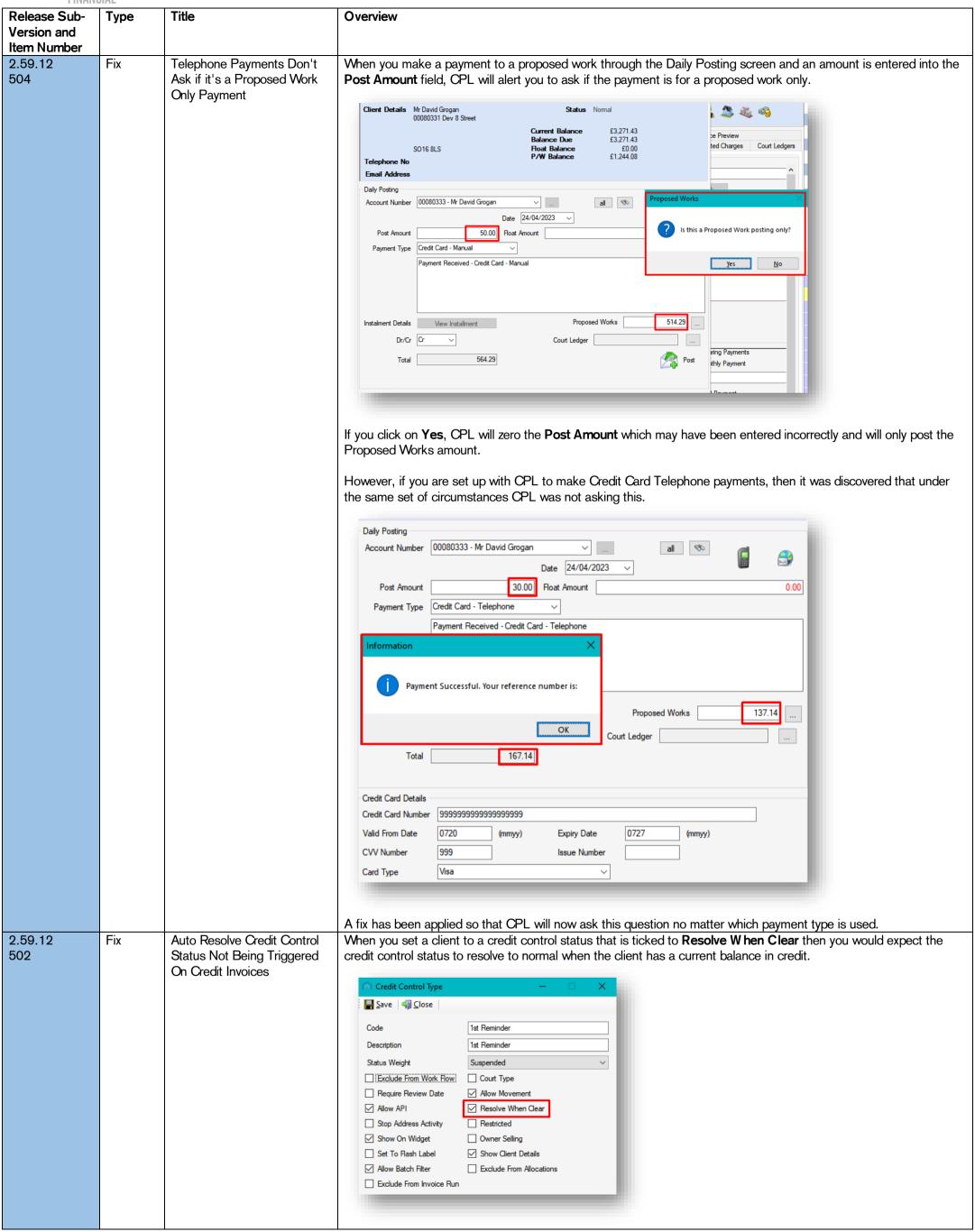

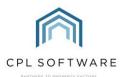

It was discovered that if the balance was cleared by posting a credit invoice, through an Amended Account, or the standard Actual Invoice, or a Purchase Ledger Posting straight to the client's Transaction File then the credit control status was not resolving back to normal. A fix has been put in place to make sure that this does happen in the above circumstances, and if the client associated with the transaction record has their current balance in credit, their credit control status will now be set to normal with a Credit Control Resolution record added. This would also be the case where it applies to multiple clients. Save | 🍇 Close £0.00 Unit Type Tenement Client Name Ms S Hay **Hoat Paid** £250.00 Charge Balance £0.00 **Float O/S** Balance Due Property Manager Karen-Ann £0.00 £0.00 -£2,017.63 Web Portal Tracking Activity Diarised Charges Charge Transaction Credit Control Memos Credit Control Information If the client in question has an outstanding float balance, then their current balance being in credit will not be enough to resolve the status to normal as the account will not be seen to be in credit due to the outstanding float amount. 2.59.12 Fix Data Import Client Search When importing a CSV of client payments, there is an option to click on the binoculars button to open a Client 499 Screen Improvements **Search** screen and then search for clients by their balance due. Improvements have been made to this screen, including a clickable Search button to enable this search to run more quickly. Client Payments Import Wizard Select All Hide Known Rows Validation CR/DR Nominal Client Date Post Amount Float Amount PW Amoun Type ✓ Post 3 🗌 🖨 Post Search: Search 4 🗌 🖨 Post ✓ Search by Balance Due ✓ 
✓ 
Post Balance Due 6 🗌 🐑 Post >= 50 <= 50 7 🗹 💞 **Post** 8 Post Alternate Account No Client Balance Float Balance Please ensure all rows are correct before proceeding to posting and/or reconcilation 9 🗌 🖨 **Post** 10 🗌 🕥 Post 88520012 pepper 2 PO1 1QA 0.00 11122032 NonWhite SO1 1QA -209.04 00010572 Fred Flintsto SO16 8LS 3,044.19 0624004 ROS122/1 Client 0624004 SO16 8LS 1,620.66 11100041 Billy Broc PO1 9QA -2,061.21 05380851 Client 05380851 SO16 8LS 6,504.19 0001095 Client 0001095 SO16 8LS 1,884,955.24 Narrative Bank P 00010625 CLIENT NAME 0.00 Bank P 11170073 Sold test PO1 1QA -159.63 Process Type Open Client Select Client 00080181:Client 00080181

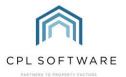

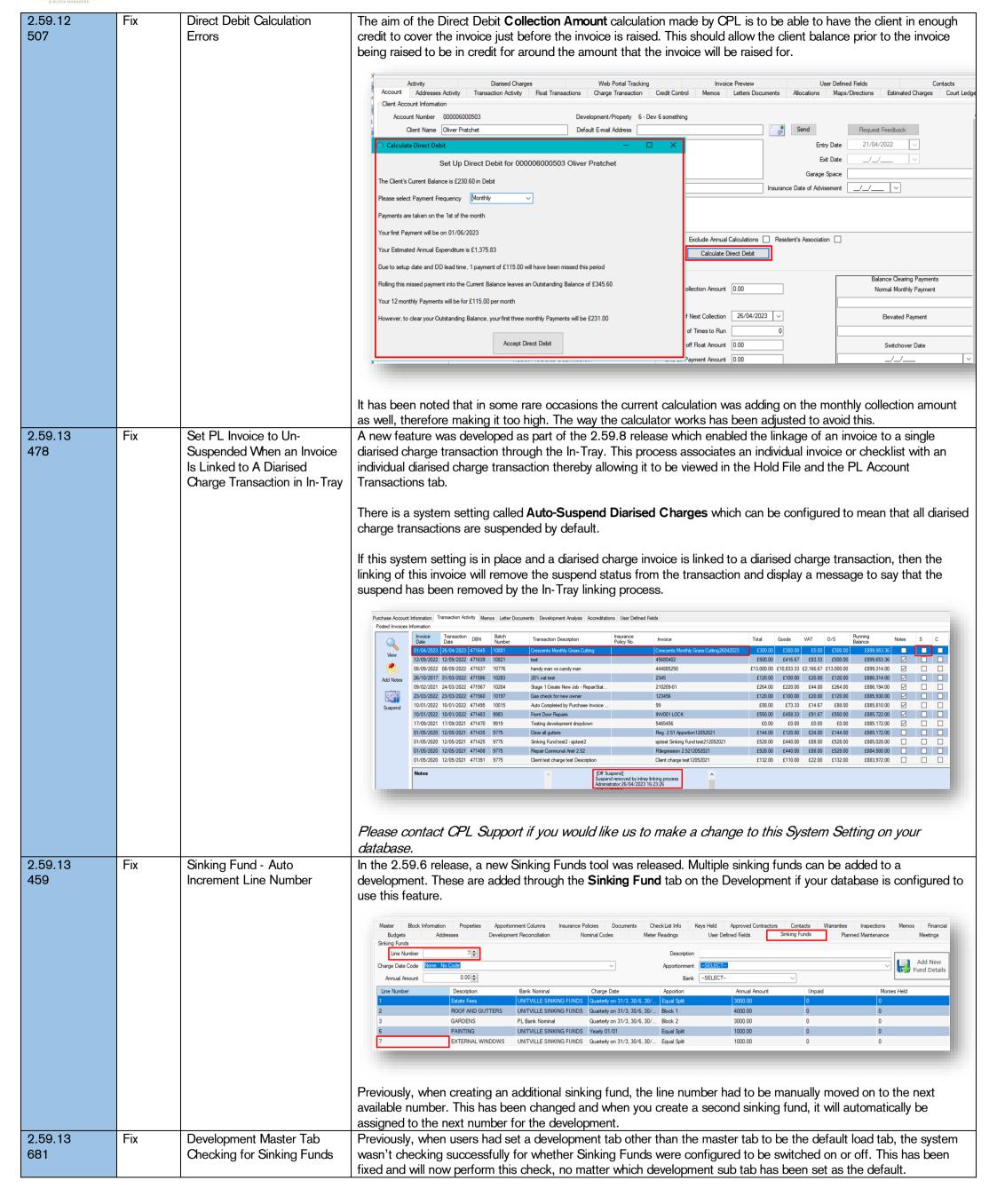

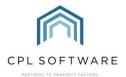

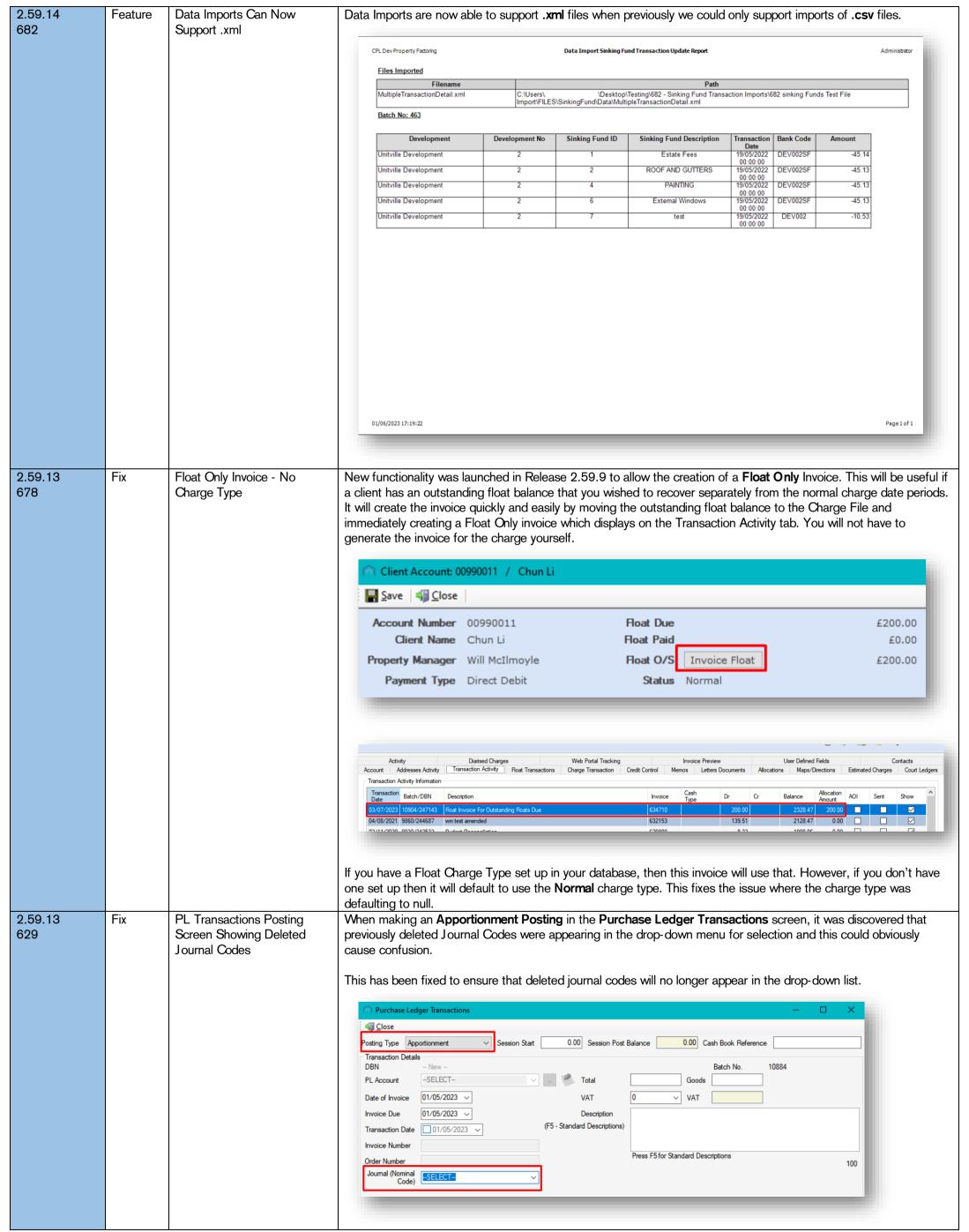

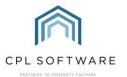

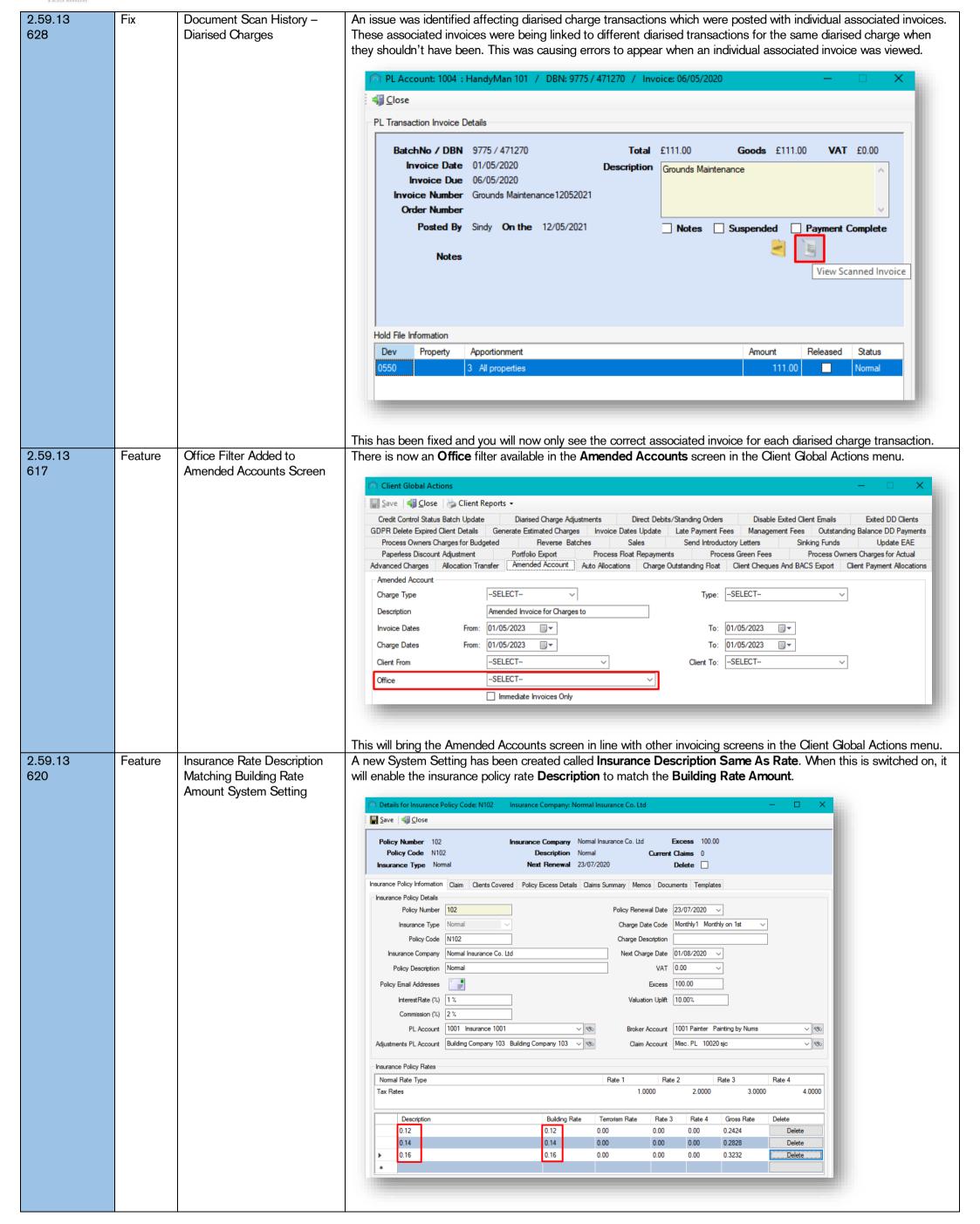

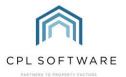

This should save duplicate rates being created when users have added their own policy rate description which has confused other users. Please contact CPL Support if you would like us to make a change to the System Setting on your database. Insurance - Clients Covered. 2.59.13 Fix It has been discovered that when a sale is being processed with a future date, both clients are showing in the 574 **Shows Duplicate Properties** Clients Covered sub tab within the Insurance tab in the development. This means that the same property is When Sale Date Has Not appearing twice, once for each client. The Clients Covered list should in fact only show the current client in the Passed property as of the date it is accessed. A fix has been put in place and the Clients Covered list will now only show the client currently in the property on that date. Master Blocks Properties Apportionments Diarised Charges Jobs Insurance Documents CheckList Keys Approved Contractors Contacts Warranties/Maintenance Inspections Memo Invoices Proposed Works Finance Insurance Policies 10/07/2020 09/11/2018 8090122.00 insurance for testing Add mm Amend Insurance Claim Summary Client Name Property Address 3 Potter Street Southampton £0.00 £82.11 0.00 0001054 Dev 1 Street 00010542 Christine Collins 0001055 Devon Davidson 4 Potter StreetSouthampton £0.00 £82.11 0.00 0001055 Dev 1 Street 5 Potter StreetSouthampton £0.00 £82.11 0.00 0001056 Dev 1 Street 0001056 Emma Evans 6 Potter Street Southampton 0.00 0001057 Dev 1 Street 2.59.13 Fix **Gient Cheque Narrative** An issue was discovered relating to batch cheque postings from the **Daily Posting for Client** screen. 573 Changing Incorrectly On this screen, when the **Payment Type** is set to **Cheque** and the **Dr/Cr** field is set to **Dr**, then the Description/Narrative will change to Payment To Client - Cheque. Save and Close | Signature | Signature | Signature | Signature | Signature | Signature | Signature | Signature | Signature | Signature | Signature | Signature | Signature | Signature | Signature | Signature | Signature | Signature | Signature | Signature | Signature | Signature | Signature | Signature | Signature | Signature | Signature | Signature | Signature | Signature | Signature | Signature | Signature | Signature | Signature | Signature | Signature | Signature | Signature | Signature | Signature | Signature | Signature | Signature | Signature | Signature | Signature | Signature | Signature | Signature | Signature | Signature | Signature | Signature | Signature | Signature | Signature | Signature | Signature | Signature | Signature | Signature | Signature | Signature | Signature | Signature | Signature | Signature | Signature | Signature | Signature | Signature | Signature | Signature | Signature | Signature | Signature | Signature | Signature | Signature | Signature | Signature | Signature | Signature | Signature | Signature | Signature | Signature | Signature | Signature | Signature | Signature | Signature | Signature | Signature | Signature | Signature | Signature | Signature | Signature | Signature | Signature | Signature | Signature | Signature | Signature | Signature | Signature | Signature | Signature | Signature | Signature | Signature | Signature | Signature | Signature | Signature | Signature | Signature | Signature | Signature | Signature | Signature | Signature | Signature | Signature | Signature | Signature | Signature | Signature | Signature | Signature | Signature | Signature | Signature | Signature | Signature | Signature | Signature | Signature | Signature | Signature | Signature | Signature | Signature | Signature | Signature | Signature | Signature | Signature | Signature | Signature | Signature | Signature | Signature | Signature | Signature | Signature | Signature | Signature | Signature | Signature | Signature | Signature | Signature | Signature | Signature | Signature | Signature | S Client Details Garry Green 00010582 Dev 1 Street Current Balance £4,968.27 Balance Due Telephone No Email Address Account Number 00010583 - Garry Green ∨ ... all 🗞 Date 02/05/2023 4968.27 0.00 Post Amount Float Amount Payment Type Cheque Payment To Client - Cheque Instalment Details View Installment Proposed Works 0.00 Dr/Cr Dr 4968.27 Print this Cheque? However, after posting your first payment and then selecting the next client to post a cheque to, the description was reverting back to Payment Received. Post Amount Payment Type This could previously be rectified by changing either of the drop-down menus but this should not have been occurring. This has now been rectified and the description/narrative will now remain as Payment To Client -Cheque when switching to another client to make an additional cheque posting.

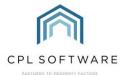

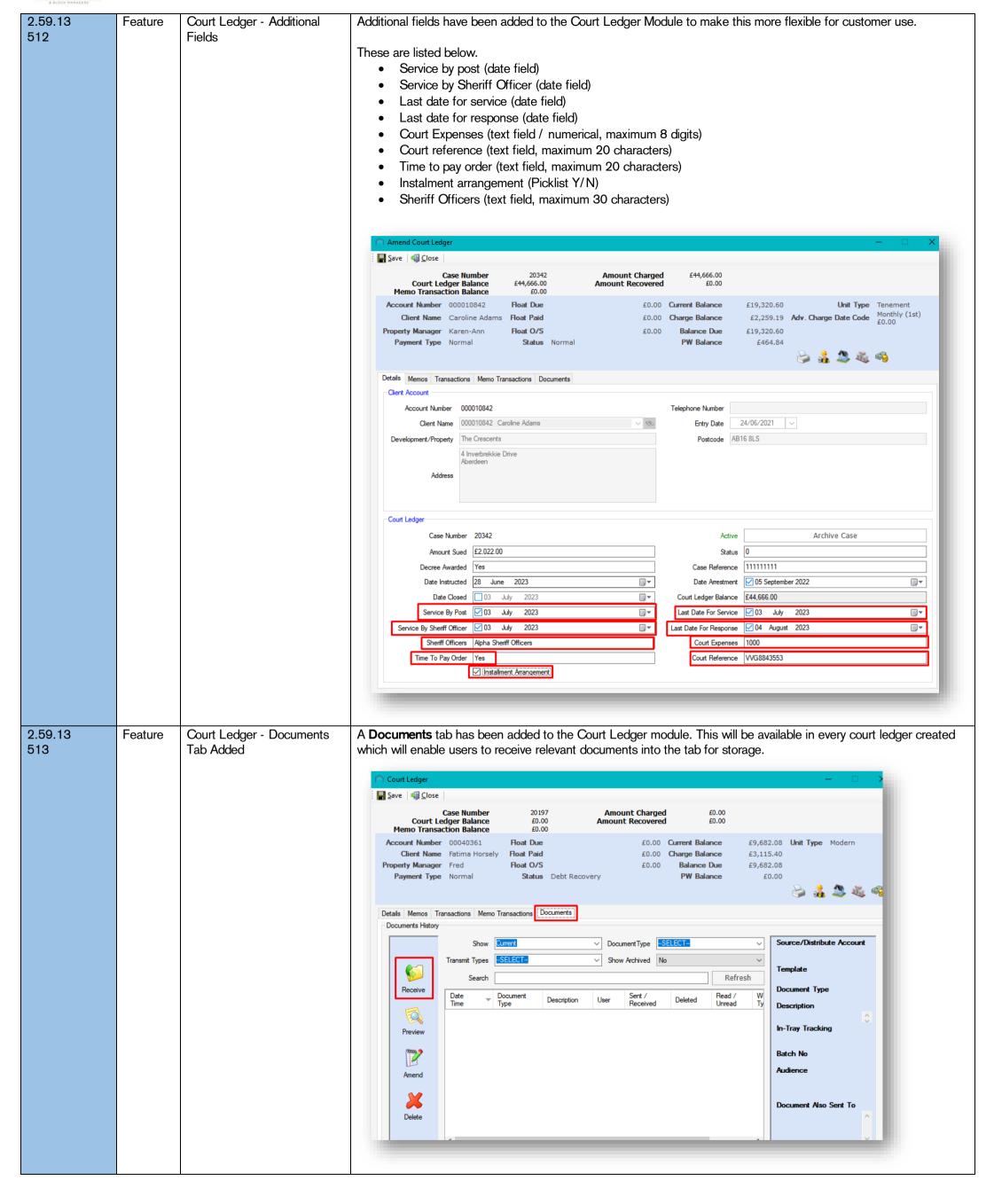

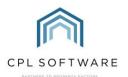

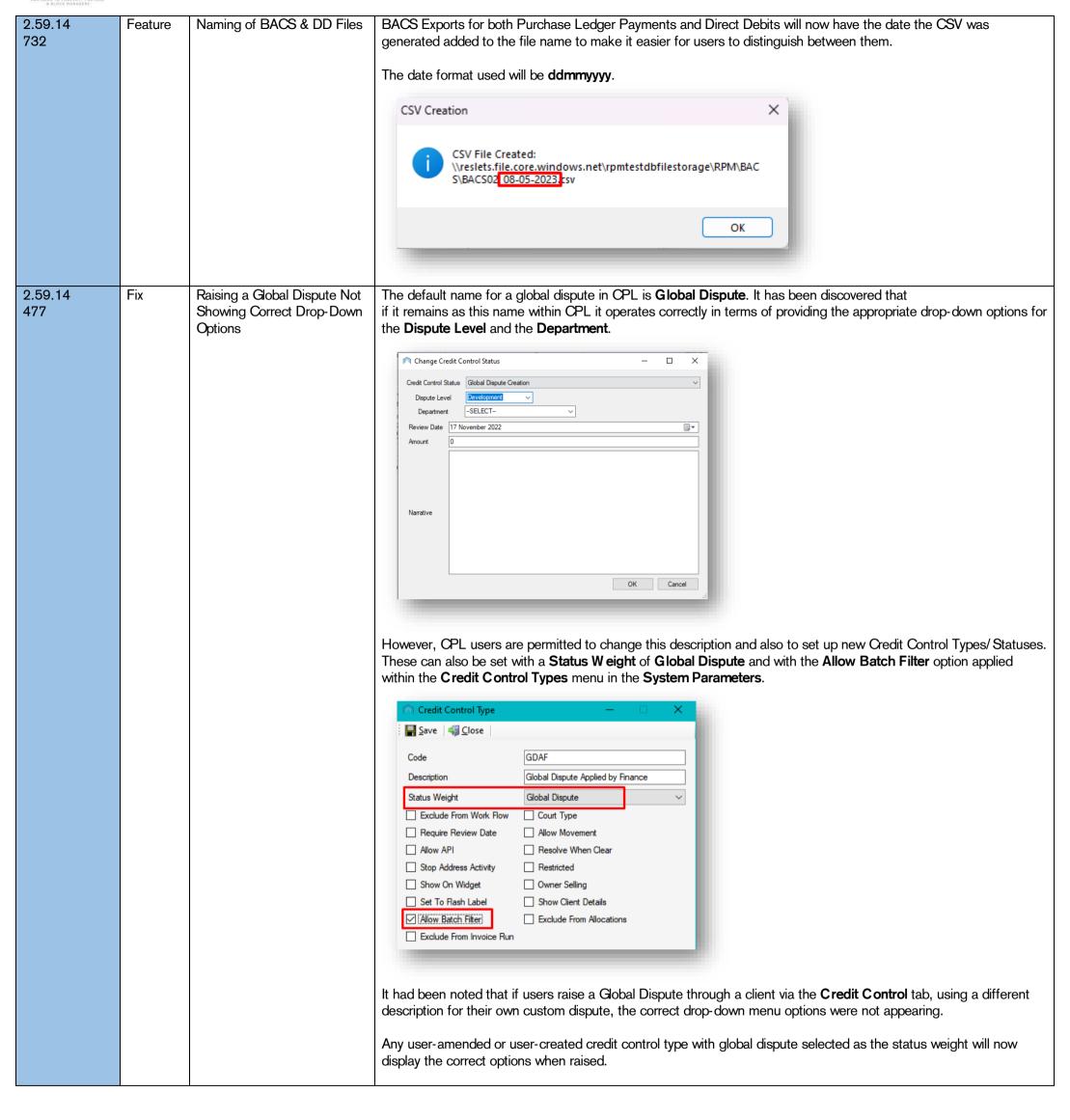

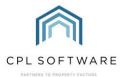

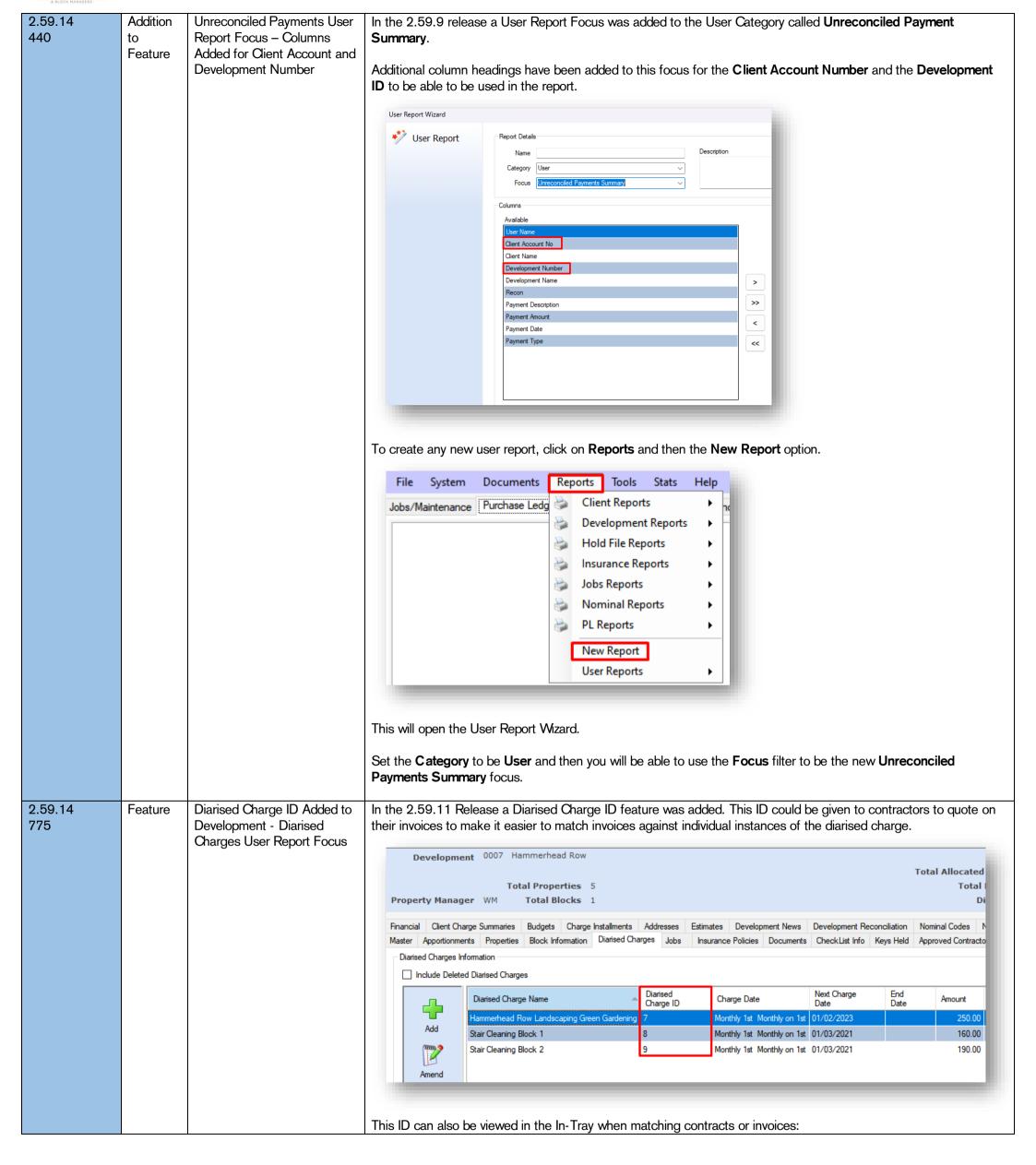

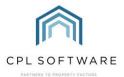

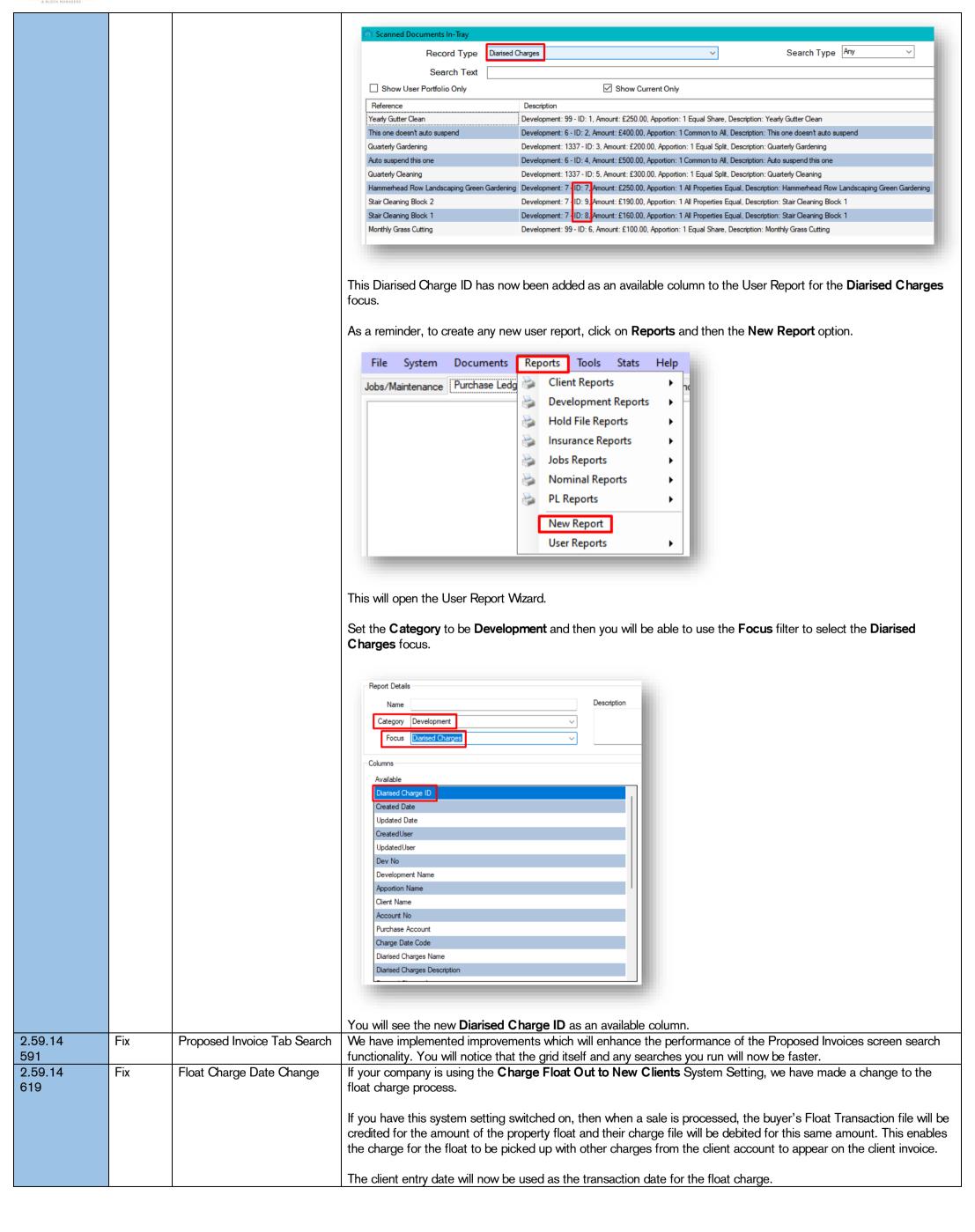

CPL Release Notes V2.59.12 - V2.59.14 v1.0

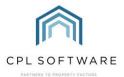

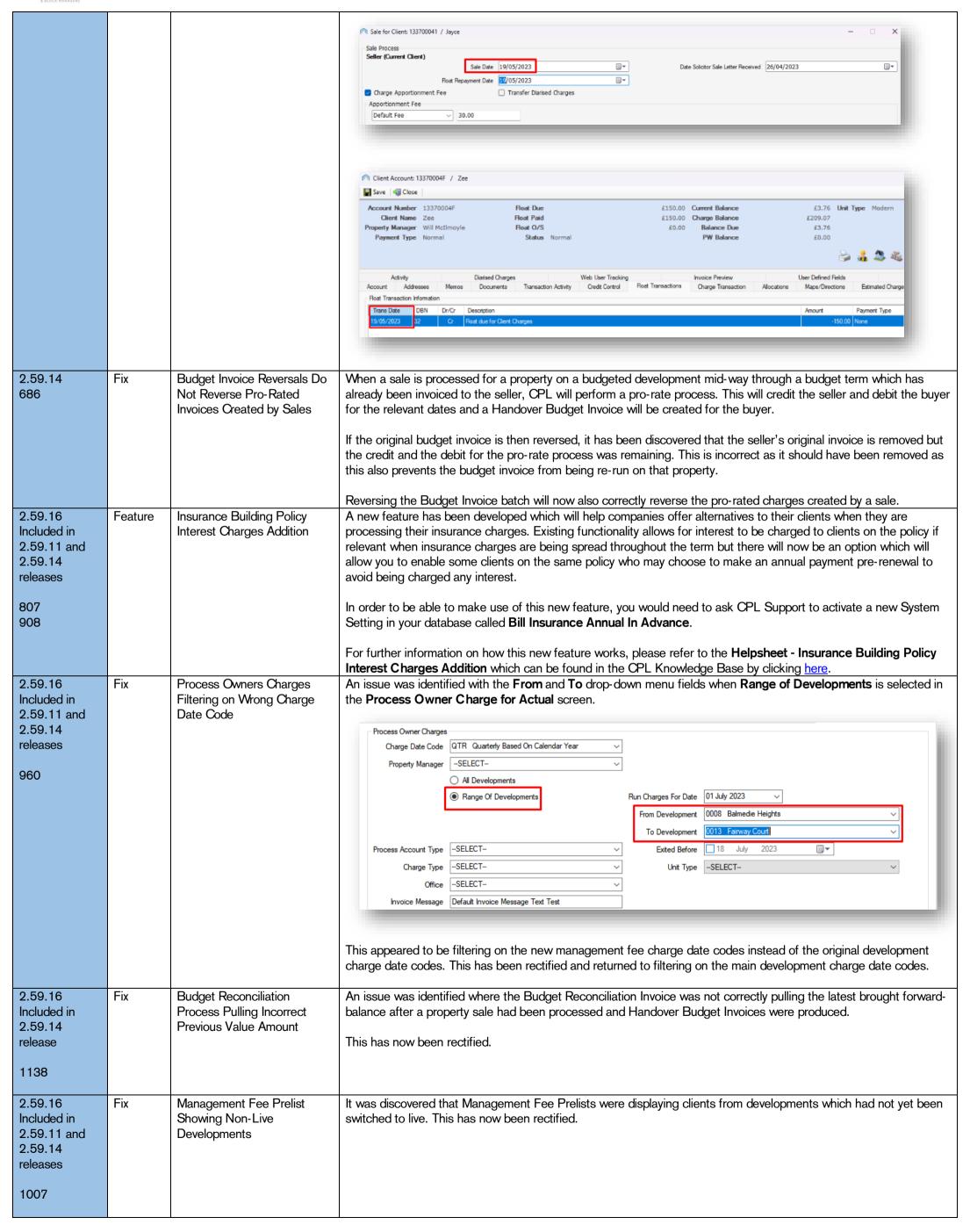

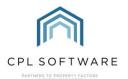

2.59.16 **Budget Anticipated** Various budgeted development improvement features have been developed as part of the last few releases to Feature Included in Expenditure Email Button enable you to keep your clients better informed. As a follow-up to these we have now introduced a new feature to 2.59.14 enable the emailing of an Anticipated Expenditure Report and to be able to have this made available on the release Documents tab of your client web portal. 1142 Your budget must be saved and locked and once this is the case, you will see that the Email Anticipated **Expenditure** button is no longer greyed-out. - □ × Budget Editor 🖫 Save and Close 📳 Save 📲 Close 🏿 🗊 Anticipated Expenditure 💮 Estimated Budget 🛒 Annual Budget 🌹 Year End Master 📑 Year End Reserve Fund 📮 Budget Breakdown Budget Year Number 1 Development 1 First Dev Period From 01 January 2023 Email Budget Summary Upload Budget Summary Email Budget Breakdown Schedule Information Schedule ID Name Budget Header Name Gutter Cleanin 200.00 500.00 When you click on the button, you will be presented with an Email Budget Expenditure confirmation message. Email Budget Expenditure You are about to email all current clients for this budget. Are you sure you want to continue? No Click on Yes and you will be asked to confirm if you would also like to make the report available on the client web portal. Email Report Do you want to make this available on the web portal for all owners? No Click Yes or No depending upon your preference and CPL will then display the Email Report Progress which will create the report and email this out to all clients who have an email address configured for sending documents. **Email Report Progress Email Progress** Creating Report for Email If there are clients without an email address configured, you will be presented with a notification asking if you would like to print the report for the remaining clients to enable you to post this out. Anticipated Expenditure Report Some reports didn't have an associated email address, print remaining reports? No Yes Click on Yes if you would like to do this and a print dialogue report screen will open. The report will also appear in the **Documents** tab on your client web portal. Please see below about configuring which **Web Document Type** this will appear under. If you wish to use this functionality, you will need to contact CPL Support to request that two System Settings are configured. The Enable Email Budget Breakdown Report option must be turned on to enable the Email Anticipated Expenditure button and you will need to have the Budget Email Report W eb Document Type set for one of your Web Document Types.

CPL Release Notes V2.59.12 - V2.59.14 v1.0

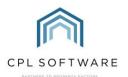

2.59.23 **Feature** Exited Client Bank Info -We developed a new Exited DD Client Details feature as part of the 2.59.8 release. This was designed in order to **New Global Process** Included in enable you to maintain better 'housekeeping' for exited client accounts who are set on the Direct Debit payment 2.59.11 and Additional Features type. It allowed you to run a bulk process to remove all direct debit details from exited client accounts and set them back to the **Normal** payment type. 2.59.14 releases An exit date could be set to enable you to pick up all DD clients who had exited prior to that date or you could leave 351 this blank and search for all exited DD clients. There was also an option to display only clients with zero balances should you wish. We have now made further improvements to how this feature operates. We have redesigned and renamed the feature to enable it to check for all exited clients with bank details entered on their account. It will now appear as Exited Client Bank Info and the process will now check for the following: All exited clients no matter what their payment type is set to Clients with banking details saved on their account Clients who have exited prior to a set date (optional) Clients with/without a zero balance (optional) The process also gives you the option to select/deselect the clients you wish to process. When you run the process, CPL will clear banking details from the client accounts and change the payment type to **Normal** if this is not already the case. Client Global Actions Save | 🍕 Close | 🐎 Client Reports 🕶 GDPR Delete Expired Client Details Generate Estimated Charges Invoice Dates Update Late Payment Fees Management Fees Outstanding Balance DD Payments Process Owners Charges for Budgeted Reverse Batches Sales Send Introductory Letters Sinking Funds Advanced Charges Allocation Transfer Amended Account Auto Allocations Charge Outstanding Float Client Cheques And BACS Export Client Payment Allocations Paperless Discount Adjustment Portfolio Export Process Float Repayments Process Green Fees Process Owners Charges for Actual Diarised Charge Adjustments Direct Debits/Standing Orders Exited Client Bank Info Credit Control Status Batch Update Disable Exited Client Emails Exited Client Bank Info Set Exit Date 20 July 0 Refresh Bank Select All Info List DD Bank Account No Account No Ramanie David 000200026 12301010 12345 08/05/2023 22.00 18/07/2023 0 000200027 91919191 12345 000200025 12340303 12345 08/05/2023 22.00 18/07/2023 Edward Hazelwood

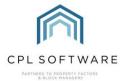

**JOBS** 

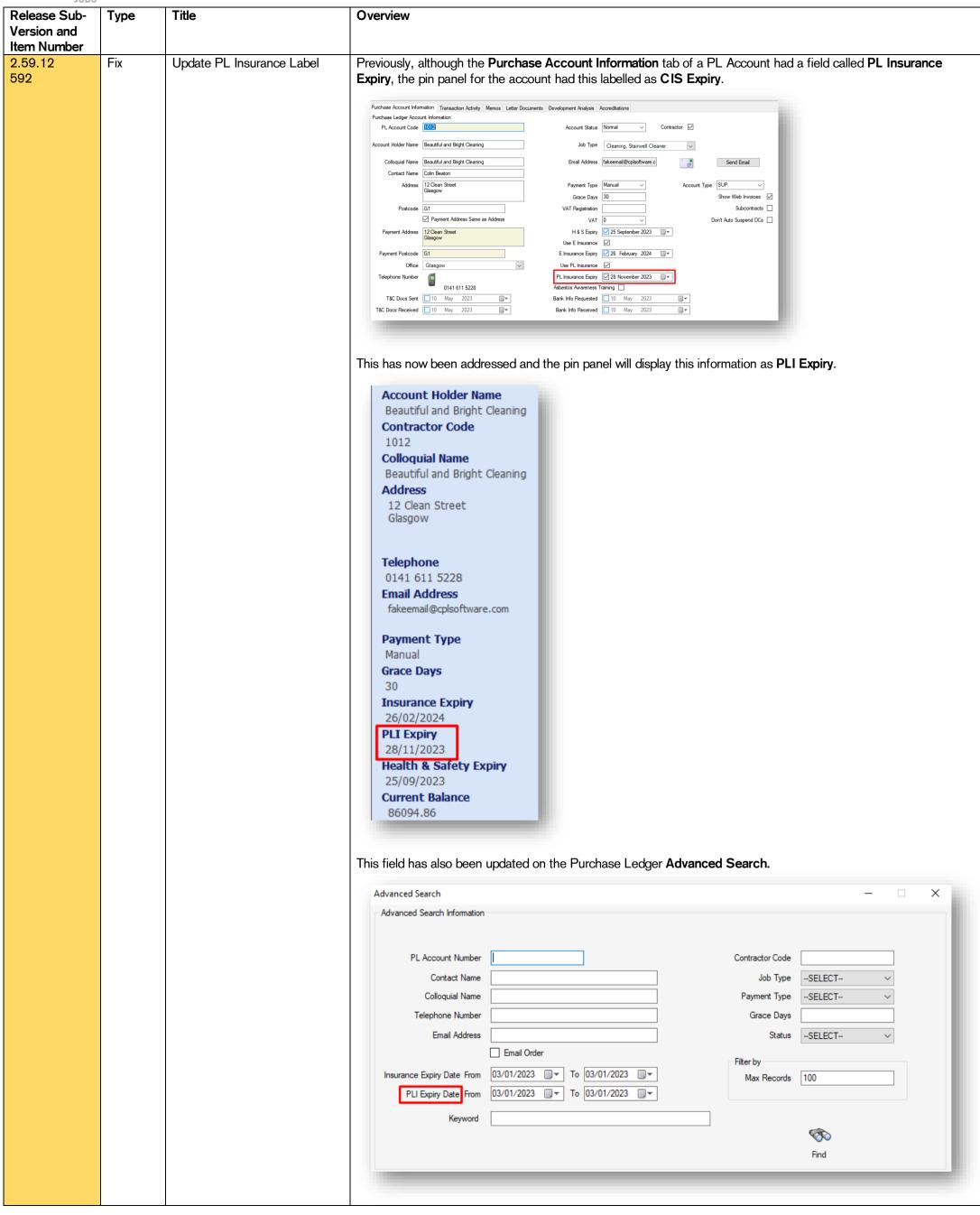

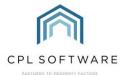

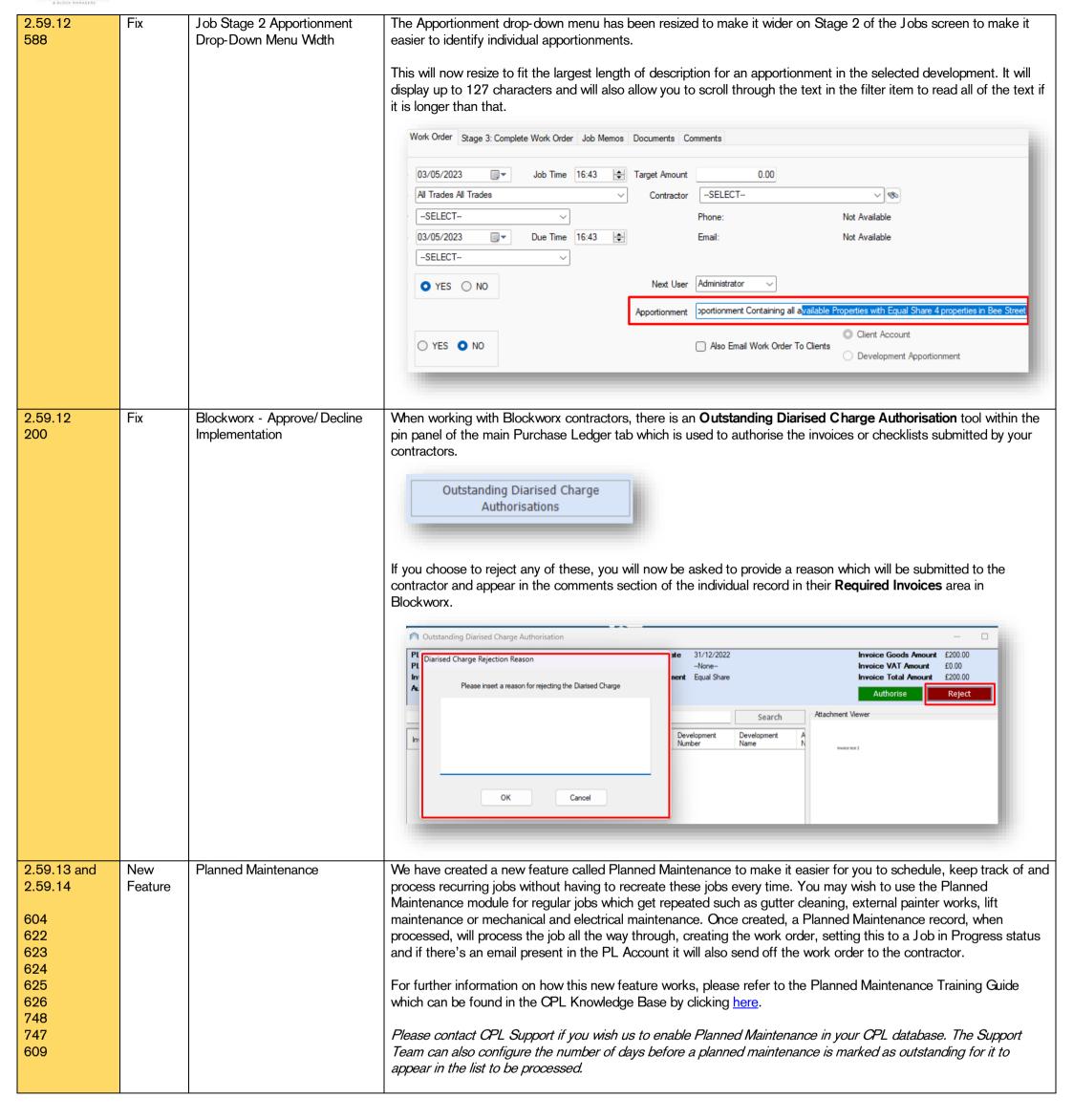

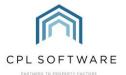

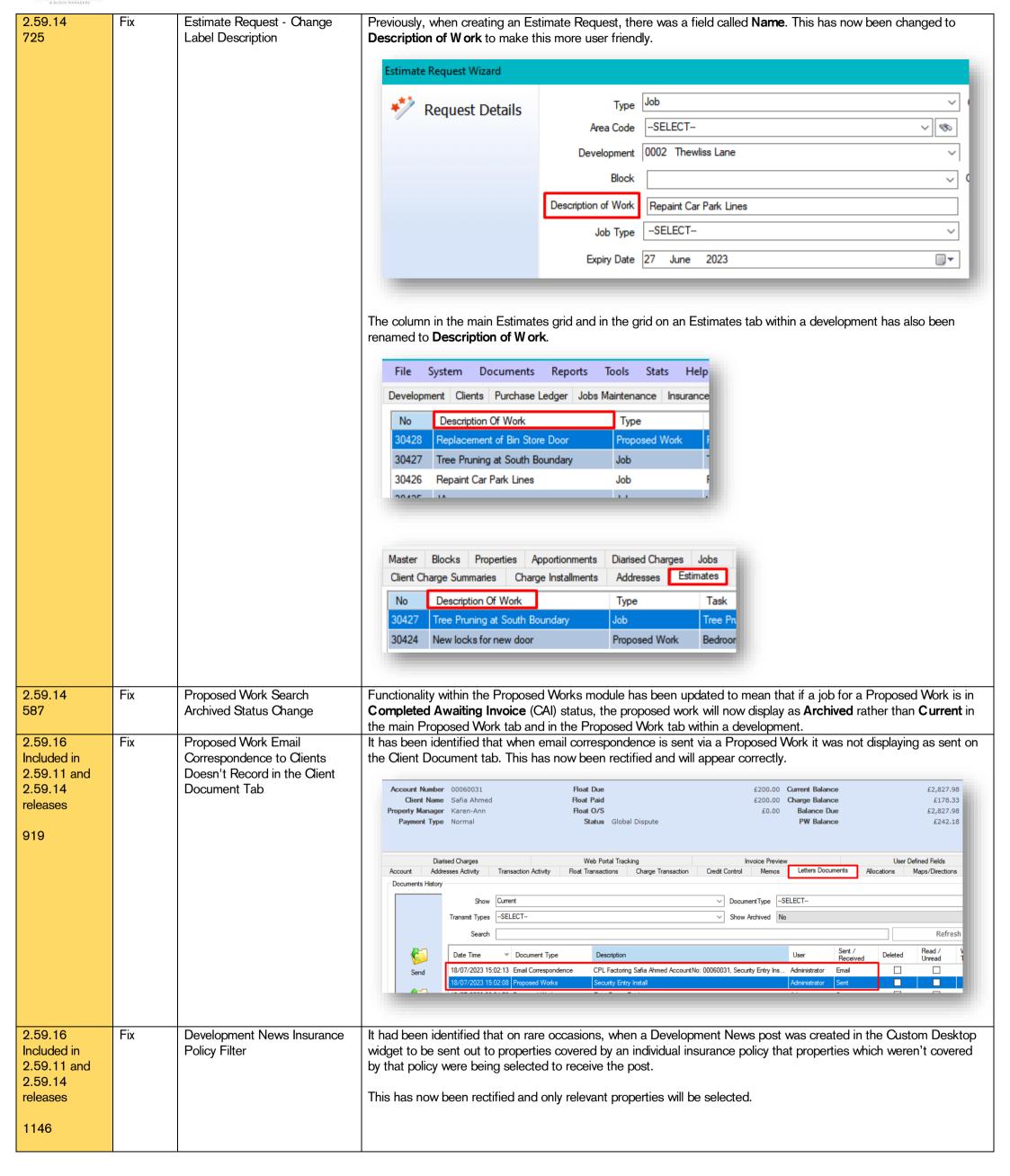

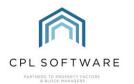

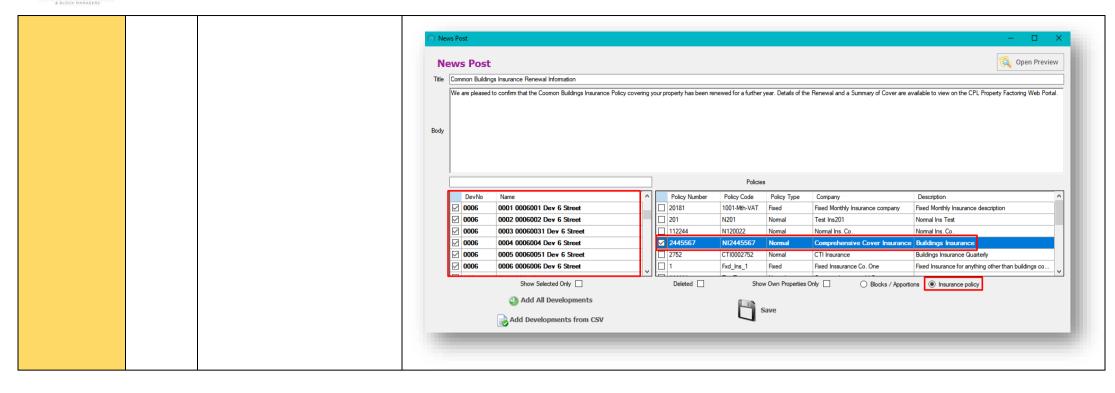

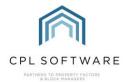

### PROPERTY MANAGEMENT

| Release Sub-<br>Version and<br>Item Number | Туре | Title                                                                                      | Overview                                                                                                    |
|--------------------------------------------|------|--------------------------------------------------------------------------------------------|----------------------------------------------------------------------------------------------------|
| 2.59.12<br>598                             | Fix  | New Property Wizard - Green<br>Fee                                                         | Green Fees are a more flexible version of the Paper Fees option in CPL which allow you to process a fee to be charged to clients without an email address which is ticked for use in both Document/ Correspondence and Invoice distribution. Green Fees enable further flexibility than Paper Fees in that different fee amounts can be set against different Unit/ Property types and they can also be edited for individual clients.  Where a green fee had been set against an individual client account, it was discovered that when a change was made to this client record and this was being saved, it was over-writing the previous green fee amount with the default green fee amount from the unit type.    Client Account Number 00000000503                                                                                                    |
| 2.59.12 597                                | Fix  | PL Transactions PL Account<br>Dropdown Not Ordered by<br>Alphabet on System Setting<br>Set | This has now been fixed and the green fee value is no longer being over-written when saving the client account.  There is a system setting within CPL called Order by Alphabet which enables PL Accounts to be ordered alphabetically when they appear in drop-down menu lists instead of being ordered by the PL Account Code. It was discovered that this was not operating as expected in the PL Transactions screen.  This has now been fixed and if a database has the system setting applied to order PL Accounts alphabetically, then this is how they will appear in various drop-down menus in the system.  Purchase Ledger Transactions  Purchase Invoice Selection  Transaction Details  DBN  PL Account  Selection  New -  PL Account  Selection  Selection  Selection  Selection  Transaction Date  Invoice Due  Only Abert Stonemasons  BACS_101 Arcade Gardening  IT Aca Insurance  C3990 Beech Tree Abonal  Invoice Number  Onumber Tolera Account field in PL Transactions screen  Contractors filter in main Jobs Maintenance tab  Jobs tab in a development  Contractor field in Jobs screen  Please contact CPL Support if you would like us to make a change to this System Setting on your database. |

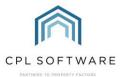

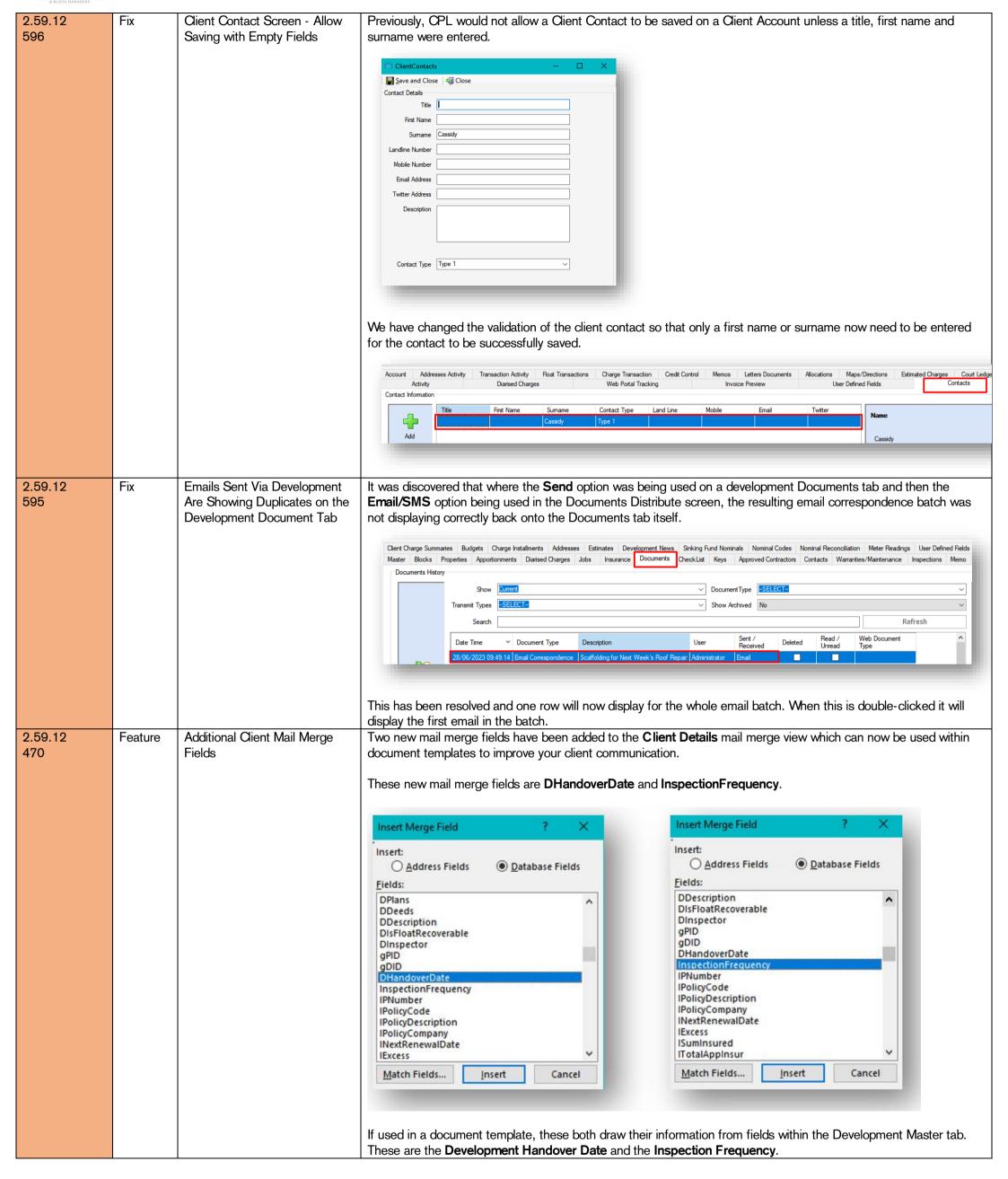

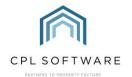

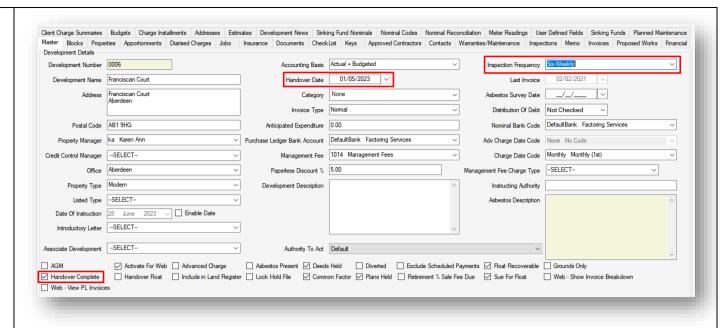

The new fields will enable you to inform your clients about the handover date for the development and the inspection frequency you will be following.

Please see the information below for some background on using these tools within CPL.

Please note that you cannot set a Handover Date unless you have ticked the **Handover Complete** option on the development master tab. You will also need to contact CPL Support if you require anything other than the default inspection frequencies available in your database. Inspection frequencies are also used in conjunction with the **Inspections** tab on the development. This allows you to upload your inspection reports and mark the inspection as complete.

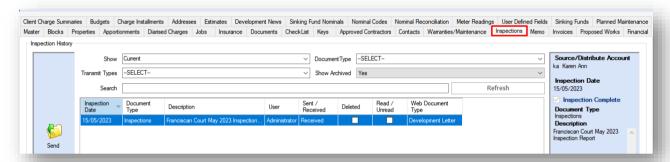

You can then use the Inspections widget on the Custom Desktop to be alerted to when the next inspection is due.

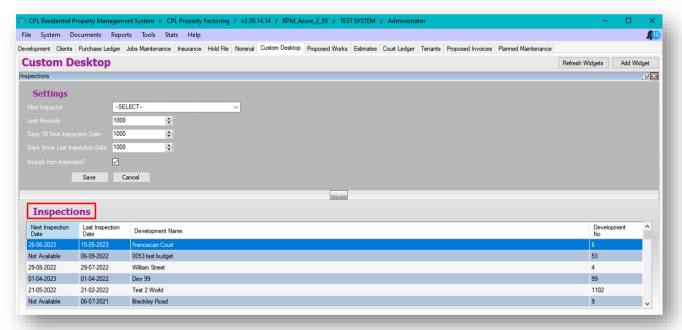

You can also create your own Development Inspections User Report to report on next inspection dates.

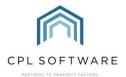

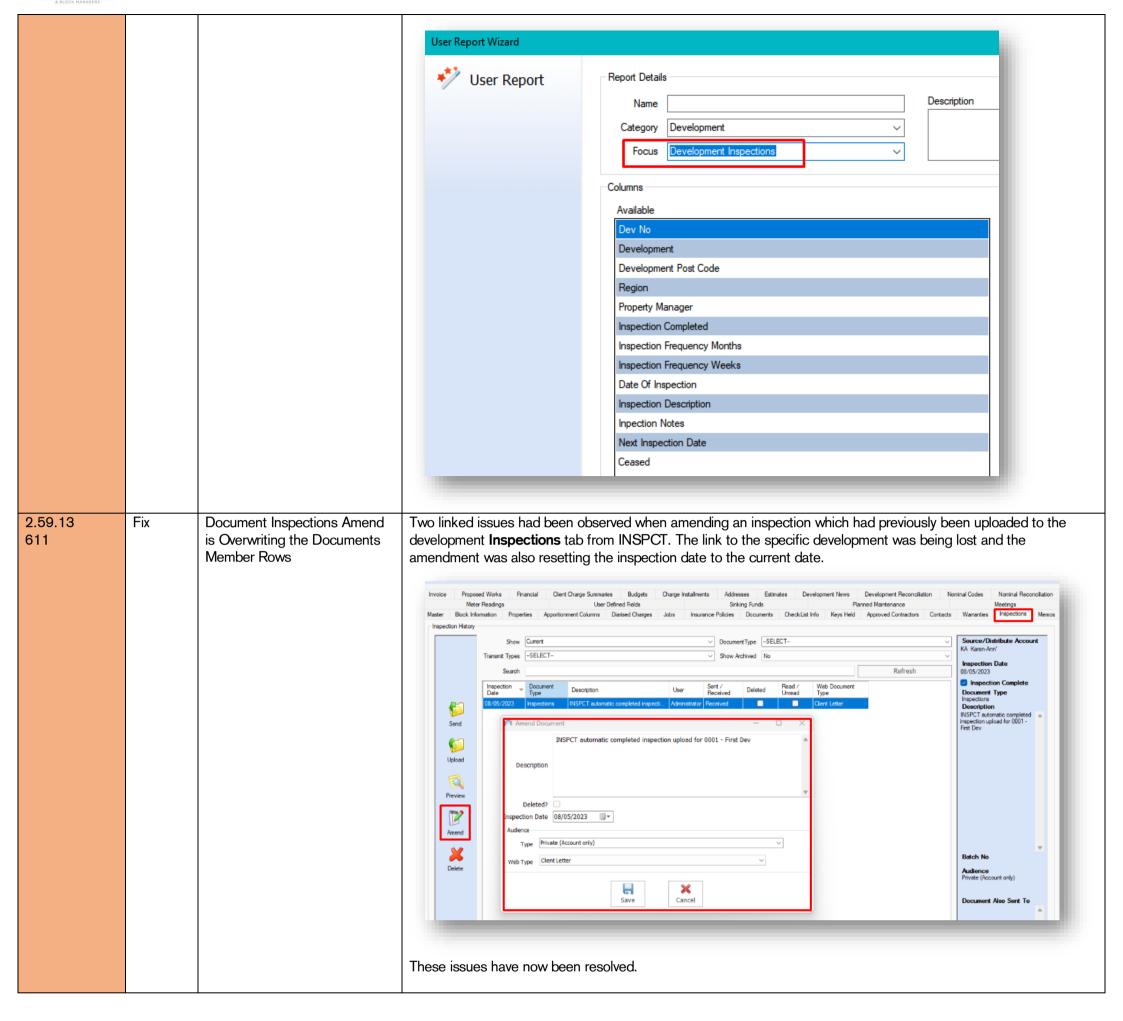

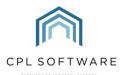

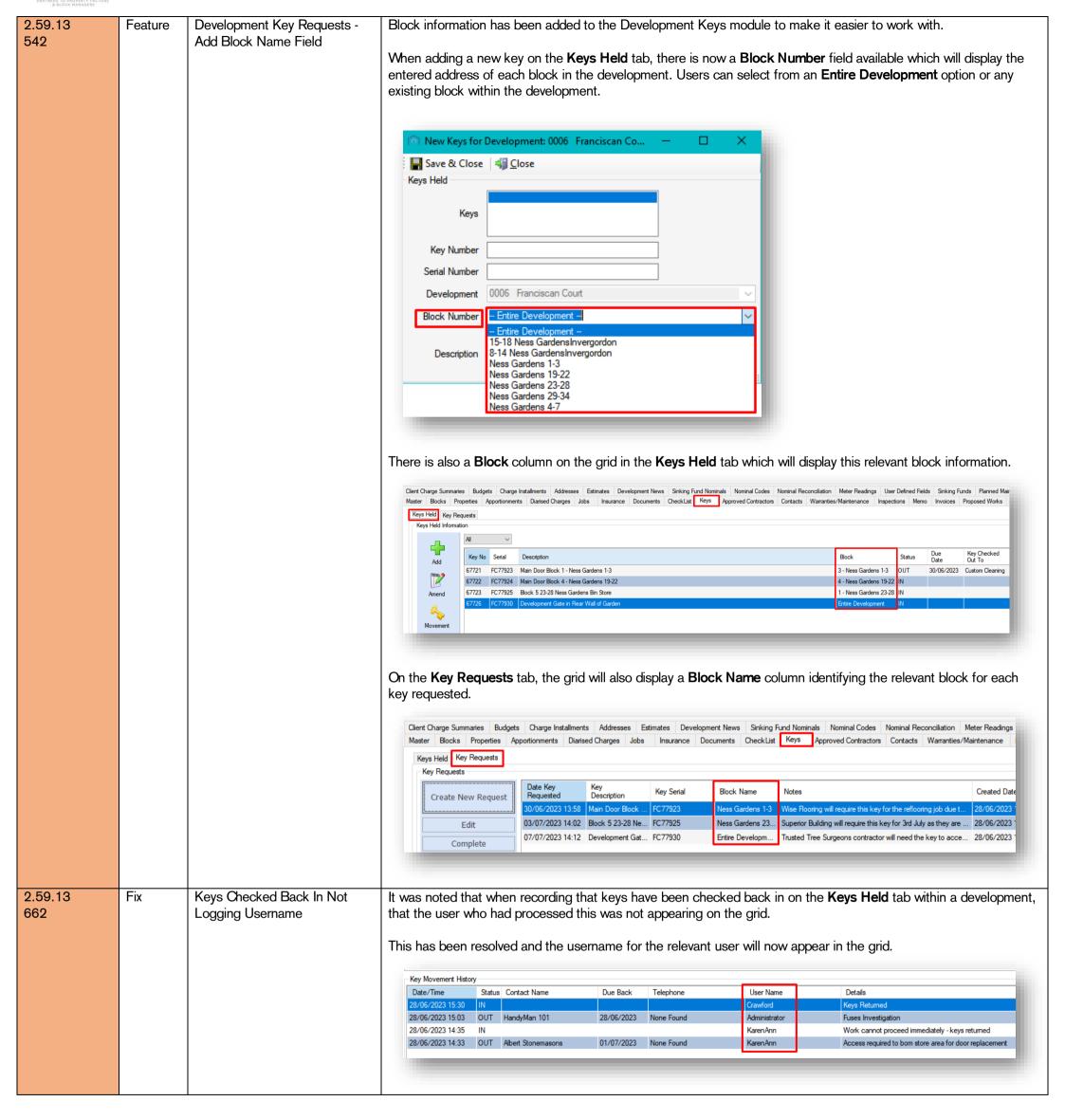

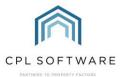

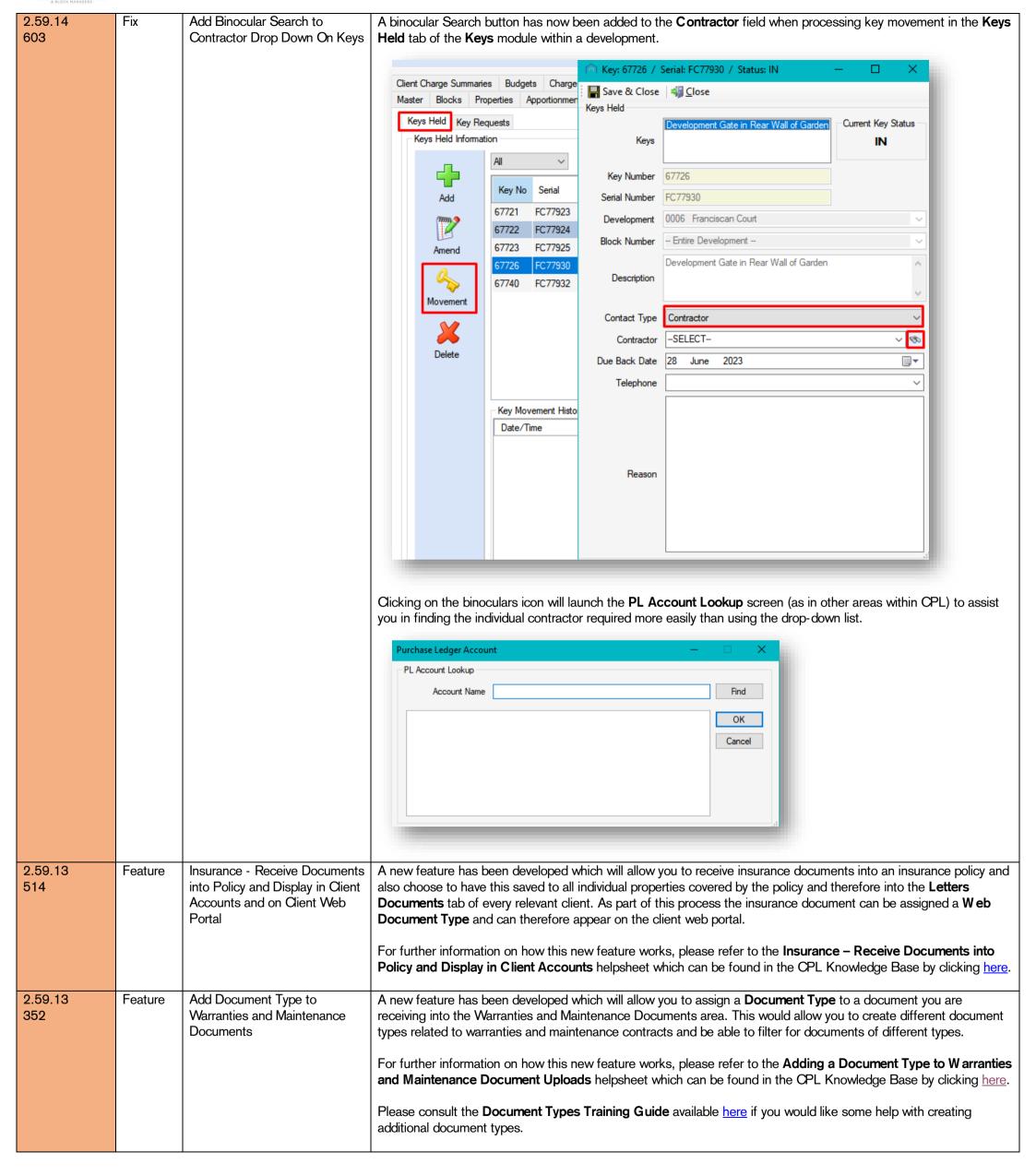

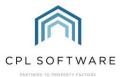

2.59.14 Fix Document Distribute Screen We have maximised the main **Documents Distribute** screen to enable the middle filter area to be able to be viewed 589 Layout Size without scrolling. 🗎 CPL Residential Property Management System 😮 CPL Property Fa Documents Reports System Tools Stats Help Receive In Development Clie Insurance Send Out Planned This will now launch in a window of the appropriate size meaning you don't have scroll to see all of the filter options. Distribute Type O All Clients Last Emailed Emailed Template Email Filter -- SELECT----SELECT-Office \_\_\_ Entry Date Range Occupied Within Date Range ☐ Not Sent Unit Type --SELECT--Account Type Authority to Act Type --SELECT--Charge Date Type None No Code 2.59.16 Fix Post Code Validation Not In the 2.59.3 release, we added a post code alert feature to help you with your required data upload to the Scottish Included in Working Correctly Factor Registry. This new feature meant that if you tried to save the development, property or client account with an 2.59.14 incorrectly formatted post code you would see an alert informing you of this. release Postcode In UK Format 840 The Postcode 'EH12' is not in the UK format (eg. AA12 3AA). Would you like to continue saving anyway? This could be used as a prompt to edit the post code at the time and would mean that on processing the Portfolio Export, this should mean that the post codes in your portfolio have a better chance of already being in the correct format and this should hopefully save you the time it takes to edit the download later. An issue was identified recently where the alert was showing for valid post codes. This feature is now functioning correctly. 2.59.16 Feature | System Setting to Disable In the 2.59.8 Release we developed a new feature which extended previous functionality related to client memos Creation Alert Memos on created. This feature meant that memos created at development level with a creation alert could pop up not just Included in **Clients** when the development was opened but also when any client account from that development was opened without 2.59.11 and these having to be created separately on every client account. 2.59.14 releases To enable more control over this feature if it is not required, we have now created a system setting called **Enable** 853 Development Creation Memos. If this is set to off, pop-up alerts will only appear when adding a new job from the development jobs window. Please contact CPL Support if you would like to speak to us about configuring this system setting. Memo Types can be created via the System Parameters menu.

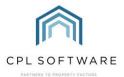

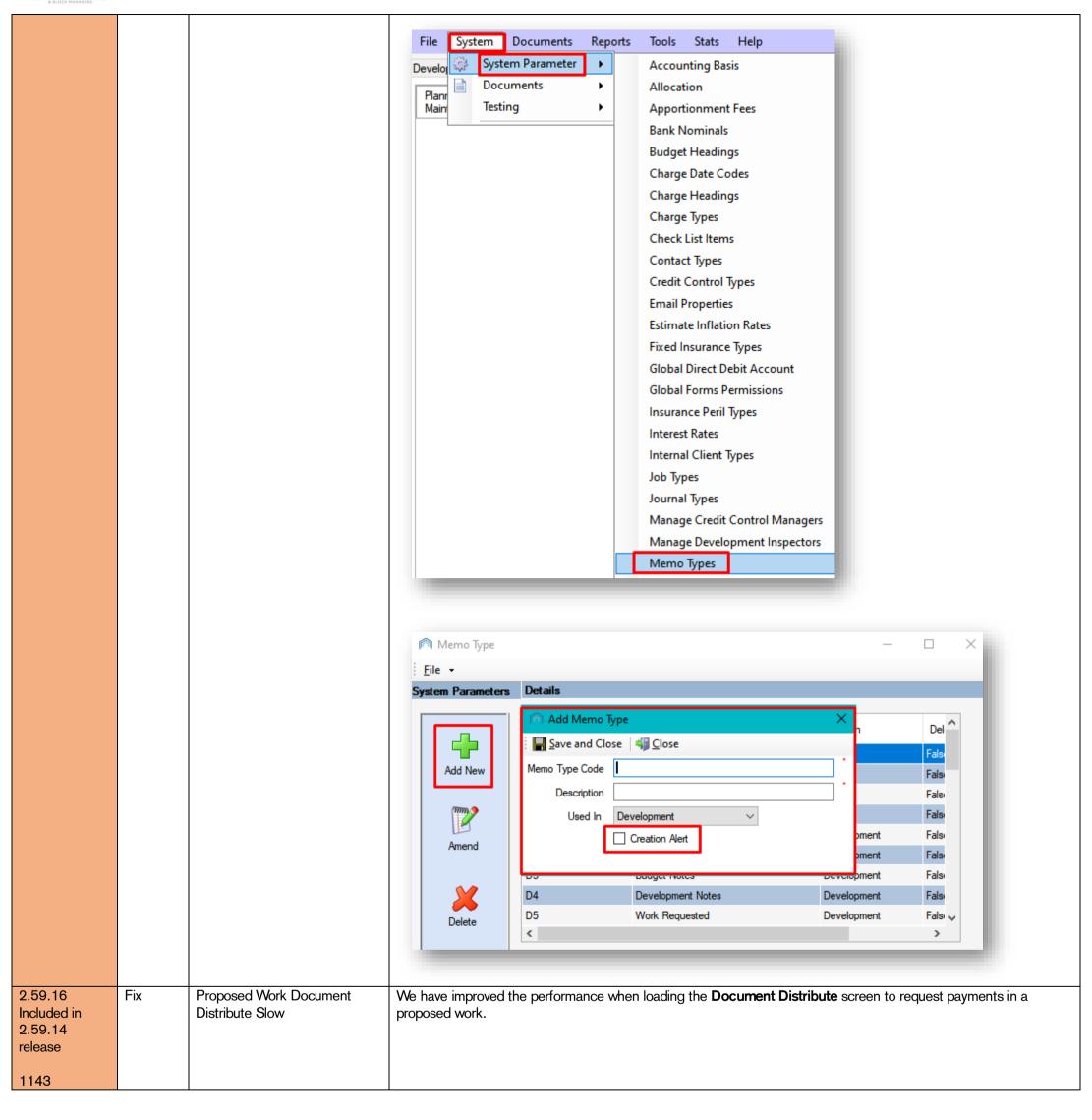

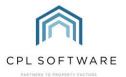

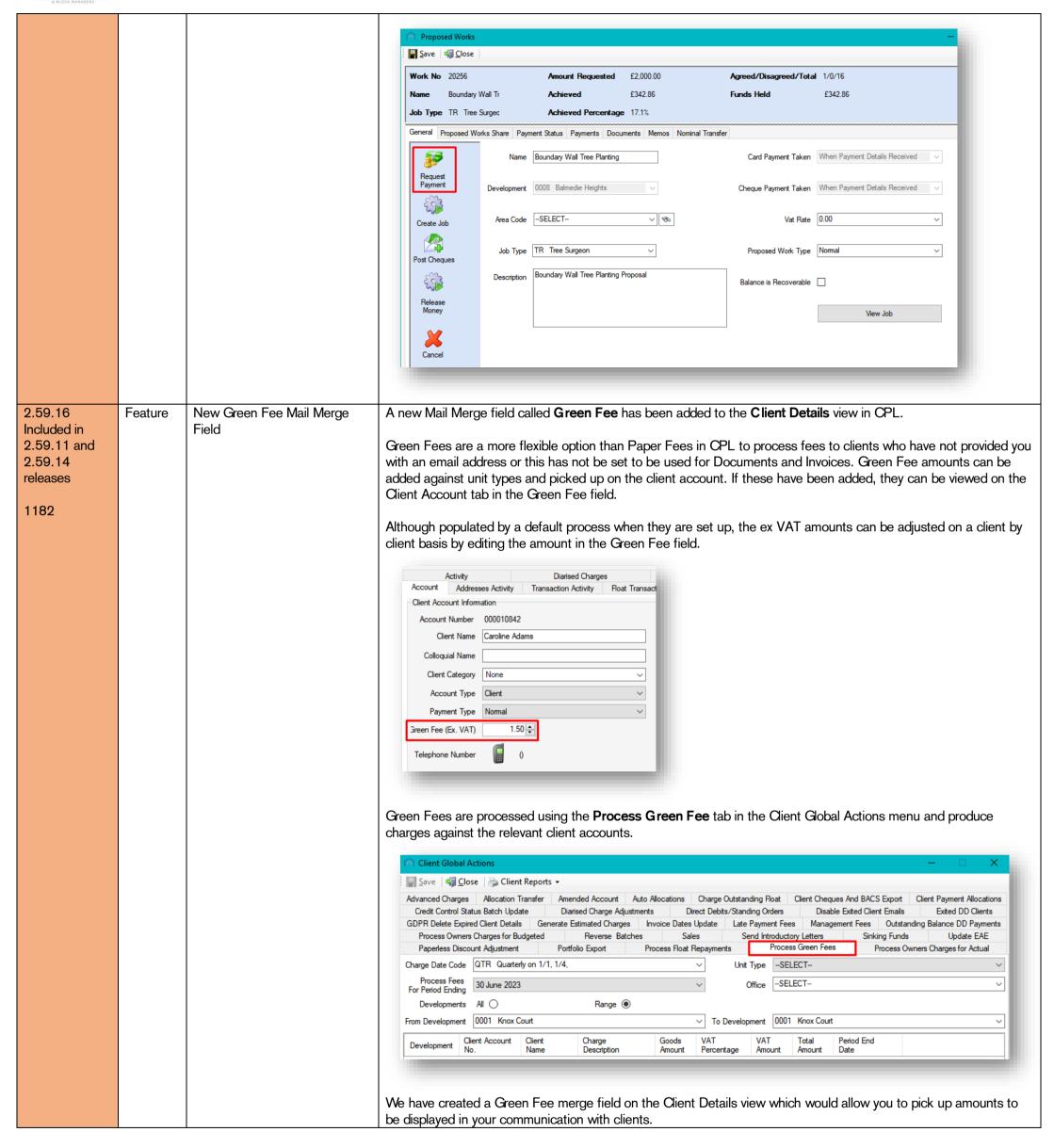

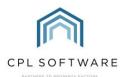

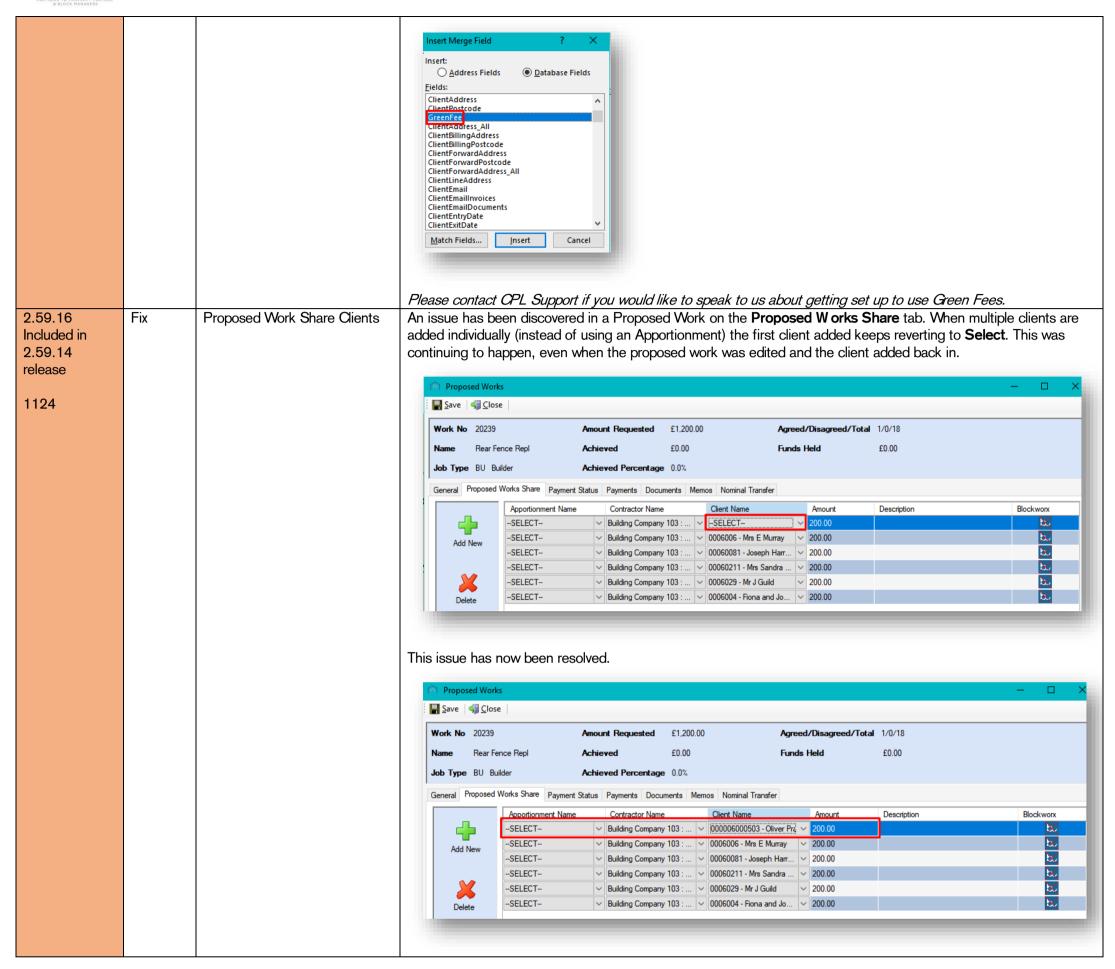

Please note, these release notes and the information contained within is subject to change until customer-wide roll out.

Copyright © 2023 CPL Software Ltd

All rights reserved. No part of this publication may be reproduced, distributed, or transmitted in any form or by any means, including photocopying, recording, or other electronic or mechanical methods, without the prior written permission of the publisher, except in the case of brief quotations embodied in critical reviews and certain other non-commercial uses permitted by copyright law.